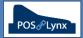

## Topic: INTRODUCTION TO STOCK CONTROL

Uniwell Lynx has a series of advanced, optional modules that allow end-users to perform stock control functions (depending on their requirements) that integrate with the sales data collected from their Uniwell POS terminals.

- 1. **Stock Control module** stock items are accounted for on a '1 for 1' basis, allowing the end-user to record stock received from Suppliers, for POS sales to subtract from available levels, and an extensive Stocktake facility
- 2. Linked Items module products can (1) be split into multiple components for individual sale (eg. carton of drinks sold as singles, 6 packs, etc) or (2) be a combination (or recipe) of multiple stock items or portions
- Multi-Location module allows the venue to be divided into multiple locations from a stock control point of view, each with their own inventory. POS terminals setup within Uniwell Lynx are assigned a Location to extract stock from
- FAQ: What are the basic Stock Transaction types in Uniwell Lynx?
  - Stock Purchases the net quantity of stock received from suppliers
    - Items are returned to a Supplier by creating a Stock Purchase and giving it a negative quantity
    - Purchase Orders can be generated in Uniwell Lynx and emailed to Suppliers, and transferred to Stock Purchase when the order is received
  - Sales items that are sold at your POS terminals (and subsequently removed from stock when sales batches are collected from the POS & processed)
  - Variance (stocktake) the net quantity of stock that is adjusted when a Stocktake is performed and the theoretical stock figure in your stock database differs from the actual figure on hand
    - A negative difference in the Stocktake screen means that you have less stock than the theoretical level showing in Uniwell Lynx. 'Updating Stock Levels' will log a Variance that removes stock to match the count
    - A positive difference in the Stocktake screen means that you have more items in stock than the theoretical level. 'Updating Stock Levels' will log a Variance that adds stock to your inventory to match the count
  - Write-Offs items that are removed from your inventory manually. For example broken items or food wastage would be recorded as 'written off'
  - **Transfers** an internal stock movement (from one Location to another) or redesignation (from one Item to another)

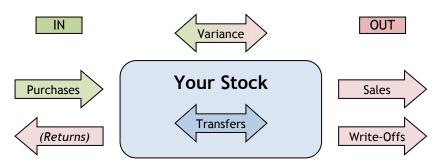

- FAQ: How often do I need to enter my stock control data into Uniwell Lynx?
  - **Note:** These recommendations represent the suggested minimum requirements for stock control to be effectively performed within Uniwell Lynx

## Daily

- Perform a Collect Sales to retrieve sales data from POS terminals
  - Note: Sales Batches must be 'Processed' for stock that has been sold to be deducted from stock levels

## Weekly

- Enter Stock Purchases (and returns if required)
- Enter Stock Write-Offs and Stock Transfers
- Print Stock Reports as required

## Monthly

- Perform a Stocktake
  - **Note:** If your inventory is typically operating within acceptable parameters, you may only need to perform partial stocktakes each month to verify ongoing accuracy